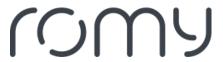

FAQs > Technical FAQs > Get to know your robot > How do I change the Wi-Fi network for my robot?

## How do I change the Wi-Fi network for my robot?

Sara - 2023-08-25 - Get to know your robot

To change the Wi-Fi network, unpair the robot and pair it again from within your app. Simply open the burger menu and select Add/change robot. Then tap Add new robot and follow the instructions.

Note: changing the Wi-Fi network will not affect previously saved maps or cleaning schedules.